# **And Now a Public Service Announcement About Security and Passwords in Your Daily Lives………….**

There have been a lot of security breaches online in the past months. From the attacks on the PlayStation network to the hackers that compromised one of the largest advertising/aggregator services in the world (used by many different corporations such as Best Buy, Kroger, and a myriad of others). Information is only as safe as the individual storing it and in many cases as the individual providing it. While recent online incidents resulted in personal information such as email addresses being compromised (and in the case of PlayStation also names and possibly addresses), the overall effect on you will most likely be some unwanted spam. What would have happened if passwords had been compromised though? Would you be safe? Many people use very common passwords in their daily lives or use the same password over and over again. I myself am guilty of this to some extent. While using different passwords for different services is frustrating, it can help to protect you in case one is ever compromised. I encourage you to try a few things to make your online data safer. Instead of using the same password for every service you are enrolled in, use a different one for each (and use a program like KeePass to store them securely). Vary the difficulty of your passwords based upon the service (for instance a banking password should be incredibly hard to guess). You may even want to try out pass phrases (a full sentence as your password) for some of your accounts (will work with some sites that accept spaces in passwords). With proper password management you can increase your safe web practices and reduce worry.

# **Tech Tuesday Final Sessions**

May  $10^{th}$ —This session will be held at the high school starting at 3:30 and cover a tool called "Kidblog." With "Kidblog" you can safely create class and student blogs for writing and brainstorming. The tool is free to use and doesn't require student emails for accounts. There is even a mass student account creation utility that lets you enroll your entire class at once. This tool is focused around elementary and middle school however it could be applied to all class levels. To check it out ahead of time, visit www.kidblog.org.

May  $24^{th}$  and May  $31^{st}$ —These will be the last two Tech Tuesday sessions for the year. Tech Tuesday will end the way it began, reviewing the proficiencies. Tech Tuesday for May  $17<sup>th</sup>$  will be held at the elementary and will review the Level One Proficiencies for any that have yet to be signed off. Remember, this was a learning year and next year we will be testing out all staff on this area. May  $24<sup>th</sup>$ will take place at the high school and will review the Level Two Proficiencies which apply to teaching staff. If you would like to test out of either level of skills you can email tech for an appointment and someone will reply with available dates and times.

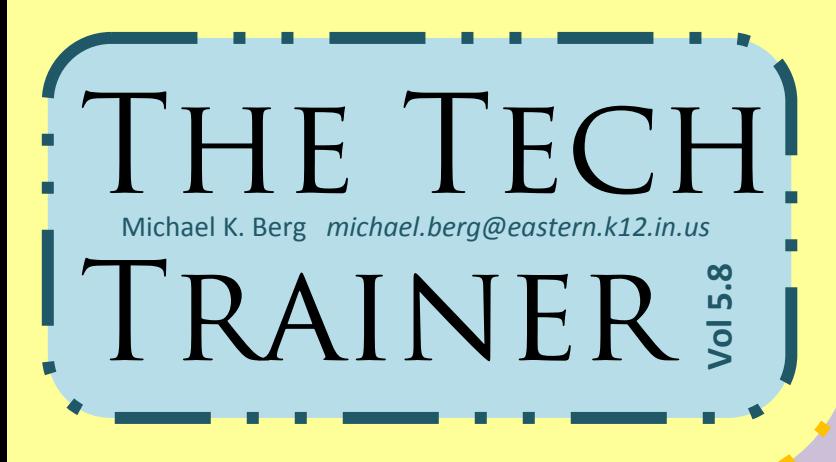

#### **False Security Alert Malware Warning**

Beware if you are looking for resources on the web and a window (or windows) pops up and tells you your computer is infected. Do not click on anything, but instead press "ctrl, alt, del" all at the same time and select "task manager" option. On the "application" tab find any open browser instances and select "end task." You should escape without infecting the computer. This form of infection is becoming more common, so please be watchful.

### **Windows 7 Tech Tip of the Week**

As one year ends and a new begins, I will be adding a section to the Tech Trainer on Windows 7 tips. Today's tip focuses on the inclusion of libraries in Windows 7. You can actually customize your libraries to include files from multiple places on your computer and you can create as many libraries as you want. This gives you the ability to pick different files from all over your computer and include them in one central location. It's a great way to organize files but still be able to access them all in one place. All of your libraries can be found by clicking your name in the start menu. You can add libraries by using the links at the top of the library window.

### **Tech Tuesday Documents Available Online**

Need a little extra help with a program or web tool? Now many of the documents shared at Tech Tuesdays throughout the year are available for download online. Just visit "Tech Tuesday" under the "Tech" links on the corporation page for a growing list of the documents provided throughout the year.